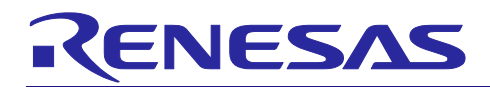

## CubeSuite+ V850E2 OS タイマ対応

R20UT2916JJ0100 Rev.1.00 2014.2.17

シミュレータ V3.02.00

リリースノート

この度は、統合開発環境 CubeSuite+をご使用いただきまして、誠にありがとうございます。

この添付資料では、本製品をお使いいただく上での制限事項および注意事項等を記載しております。ご使用の前に、必 ずお読みくださいますようお願い申し上げます。

目次

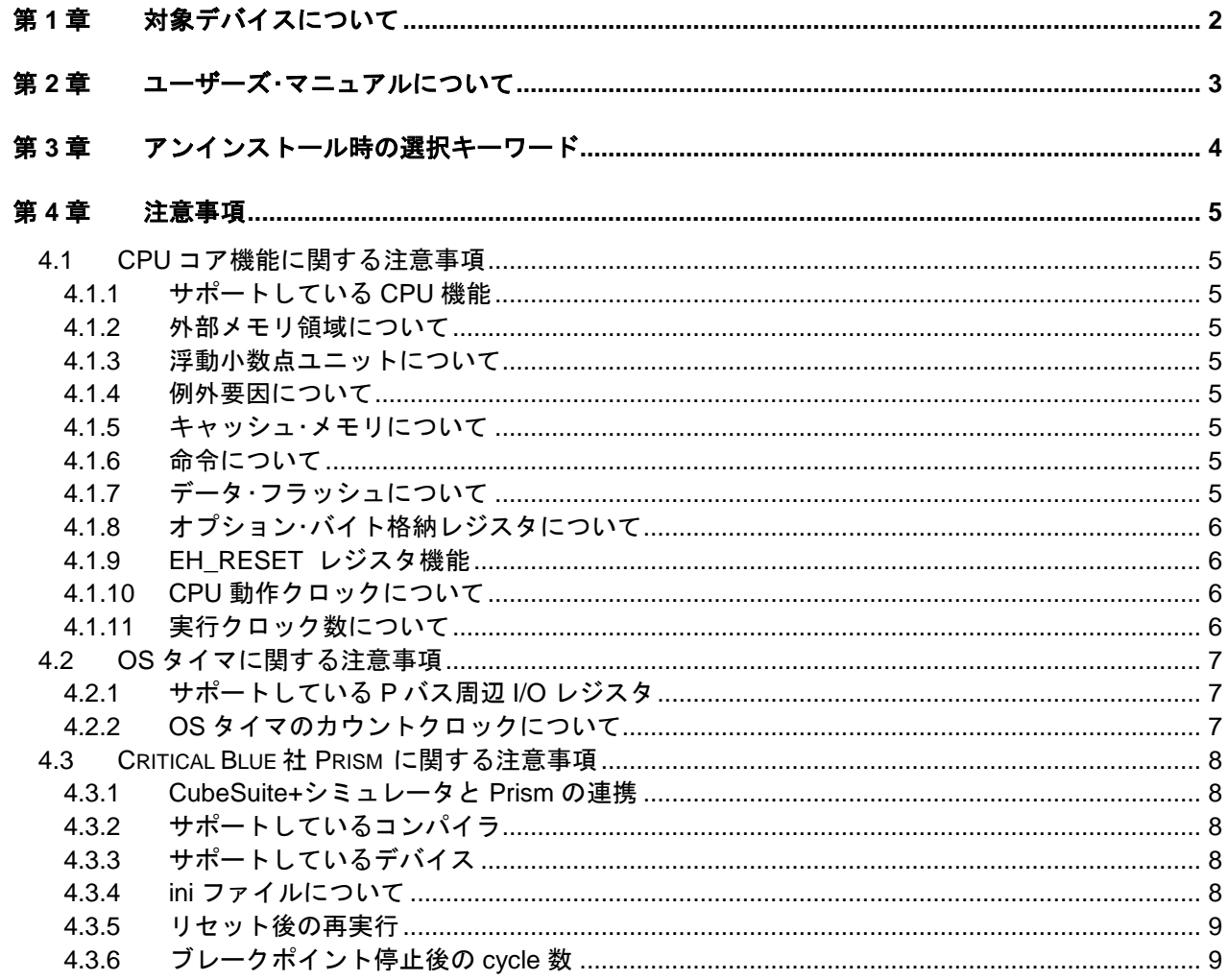

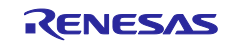

## 第1章 対象デバイスについて

<span id="page-1-0"></span>V850E2 OS タイマ対応シミュレータは, V850E2 CPU コアのシミュレーションに加え, リアルタイム OS が使用する タイマ(OS タイマ)のシミュレーションを実現したシミュレータです。

V850E2 OS タイマ対応シミュレータのサポートするデバイス一覧を以下に示します。

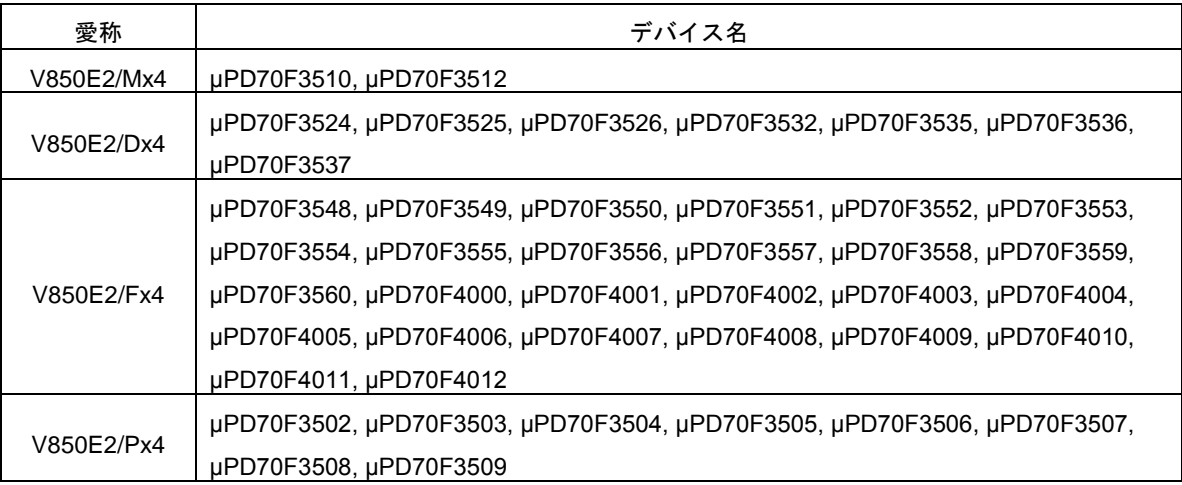

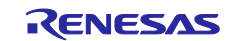

## 第2章 ユーザーズ・マニュアルについて

<span id="page-2-0"></span>本製品に対応したユーザーズ・マニュアルは,次のようになります。本文書と合わせてお読みください。

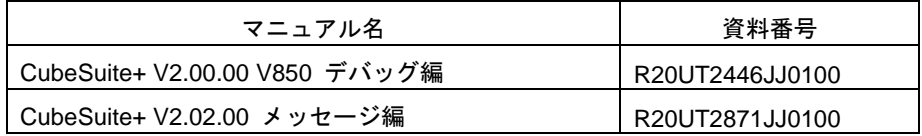

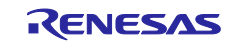

## <span id="page-3-0"></span>第3章 アンインストール時の選択キーワード

本製品をアンインストールする場合は,統合アンインストーラを使用してCubeSuite+自体をアンインストールして ください。

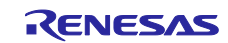

## 第4章 注意事項

<span id="page-4-0"></span>本章では、V850E2 OS タイマ対応シミュレータの注意事項について説明します。 注意事項は以下の 2 点に分けて説明します。

- ・CPU コア機能に関する注意事項
- ・OS タイマに関する注意事項

### <span id="page-4-2"></span><span id="page-4-1"></span>4.1 CPUコア機能に関する注意事項

4.1.1 サポートしているCPU機能

以下に示す機能をシミュレーションします。それ以外の機能はシミュレーションしません。

- ・CPU 命令
- ・例外
- ・システム・レジスタ保護
- ・メモリ保護
- ・タイミング監視機能
- ・浮動小数点ユニット
- <span id="page-4-3"></span>4.1.2 外部メモリ領域について

外部メモリ領域へのアクセスはできません。

#### <span id="page-4-4"></span>4.1.3 浮動小数点ユニットについて

浮動小数点ユニット(FPU)のシミュレーションの結果は,実デバイスと誤差が生じます。シミュレータは, Visual C++の浮動小数点ライブラリを用いて,80 ビットで計算した結果をレジスタに格納します。

<span id="page-4-5"></span>4.1.4 例外要因について

以下の例外要因はサポートしていません。 システム・エラー例外,メモリ・エラー例外

#### <span id="page-4-6"></span>4.1.5 キャッシュ・メモリについて

キャッシュ・メモリのシミュレーションはサポートしていません。

<span id="page-4-7"></span>4.1.6 命令について

SYNCE/SYNCM/SYNCPの3命令はサポートしていません。実行した場合は、NOP と同様の動作になり ます。

#### <span id="page-4-8"></span>4.1.7 データ・フラッシュについて

データ・フラッシュの領域にアクセスできません。アクセスした場合,エラーが発生してブレークします。

- <span id="page-5-0"></span>4.1.8 オプション・バイト格納レジスタについて オプション・バイト格納レジスタ"OPBT0"の値は常に 0 となります。
- <span id="page-5-1"></span>4.1.9 EH\_RESET レジスタ機能 EH\_RESET レジスタの機能はサポートしていません。CPU リセットが発生した時のリセット・アドレ スは 0x0 に固定しています。
- <span id="page-5-2"></span>4.1.10 CPU動作クロックについて

CPU の動作クロックは、プロパティ・パネルの[メイン・クロック周波数]で指定した周波数値と します。

<span id="page-5-3"></span>4.1.11 実行クロック数について

各命令の実行クロック数は,命令実行直後に他の命令を実行する場合の実行クロック数となります。

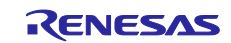

## <span id="page-6-1"></span><span id="page-6-0"></span>4.2 OSタイマに関する注意事項

#### 4.2.1 サポートしているPバス周辺I/Oレジスタ

#### サポートしている OS タイマ関連の P バス周辺 I/O レジスタは以下の通りです。

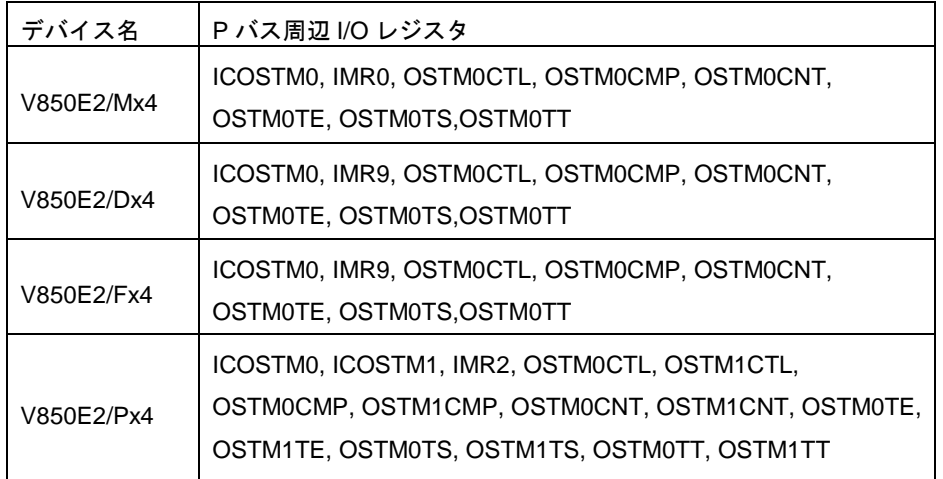

#### <span id="page-6-2"></span>4.2.2 OSタイマのカウントクロックについて

OSTM のカウントクロックは,オプション・バイト値によって決定します。(オプション・バイト値は、 プロパティにて参照可能)

具体的には、オプション・バイトの bit4,bit3 にて、下記のとおり設定してください。

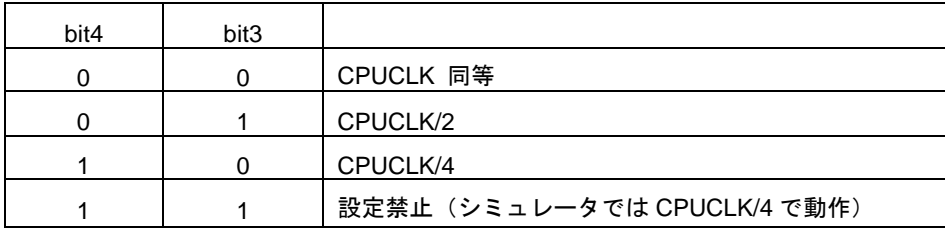

なお、選択しているデバイスのオプション・バイトの bit4,bit3 が別な機能を有していても、V850E2 OS タイマ対応シミュレータでは OSTM のカウントクロックを決定するために使用します。

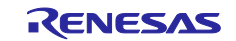

## <span id="page-7-1"></span><span id="page-7-0"></span>4.3 Critical Blue社Prism に関する注意事項

#### 4.3.1 CubeSuite+シミュレータとPrismの連携

解析対象プログラムを Prism 付属の PEP に入力し、Prism 情報ファイル(\*.PGTS、\*.PGTI)を生成しま す。次に、CubeSuite+シミュレータへの入力ファイルとして PGTS ファイル、出力ファイルとして Prism 用 トレースファイル(PGT ファイル)を記載した smplus\_prism.ini を作成します。その後、CubeSuite+シミュレー タで解析対象プログラムを実行し、Prism 用トレースファイルを取得、Prism 上で解析を行います。

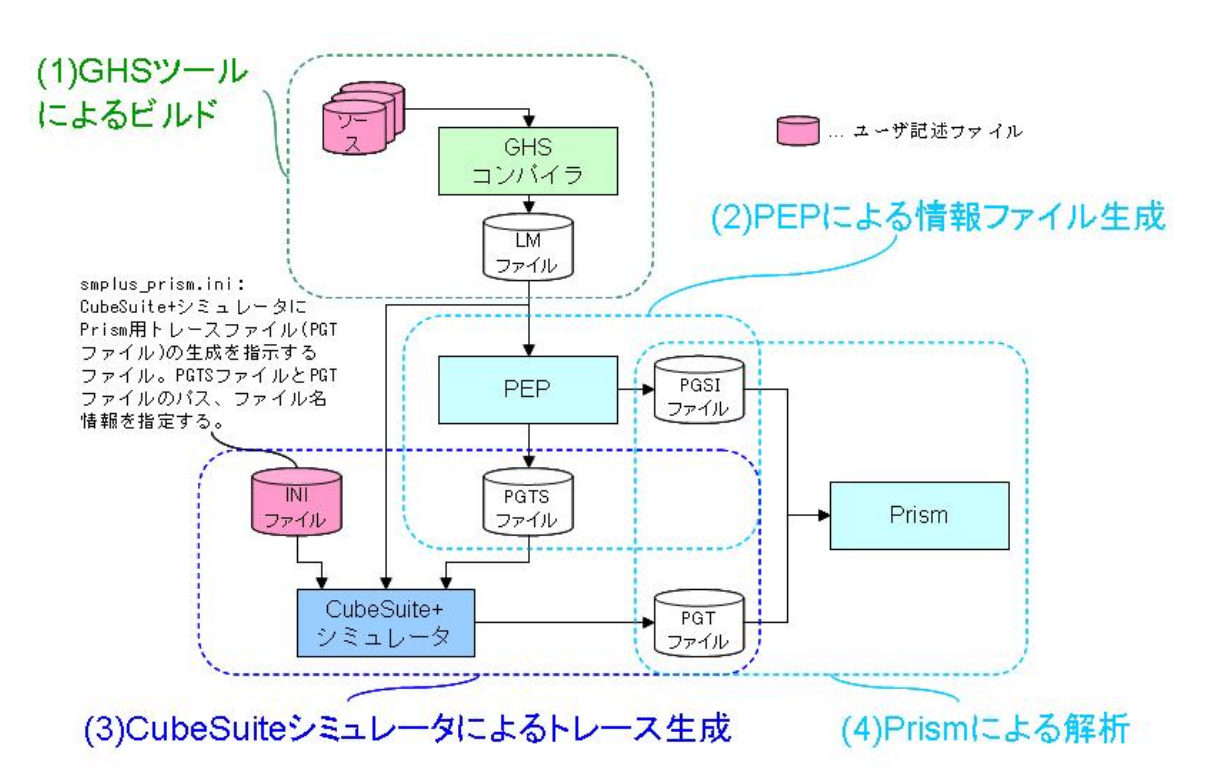

#### <span id="page-7-2"></span>4.3.2 サポートしているコンパイラ

GHS コンパイラにのみ対応しています。Prism で解析を行う場合、"-G –dual\_debug"オプションを指定し てコンパイルしてください。

- <span id="page-7-3"></span>4.3.3 サポートしているデバイス uPD70F3510 及び 3512 にのみ対応しています。
- <span id="page-7-4"></span>4.3.4 iniファイルについて

smplus prism.ini がCubeSuite+用のプロジェクトファイルと同一のフォルダまたはプロジェク トのサブフォルダに存在し、かつ、記述内容が正しいときCubeSuite+シミュレータはPrism用トレー スを生成します。なお、smplus\_prism.iniがプロジェクトファイルと同一のフォルダおよびプロジェ クトのサブフォルダ以下に複数存在する場合は、サブフォルダの最上位フォルダ(ネストが浅い フォルダ、同ネストレベルの場合は最初にオープンするフォルダ)のファイルが優先して読み込ま れます。smplus\_prism.ini はPGTファイル名、PGTSファイル名を絶対パスで記述してください。 ファイル名の最大長はパスを含めて最大255 文字です。(ファイルがプロジェクトフォルダ下にあ る場合も、絶対パスを付加する必要があります。)また、リアルタイムOS(RI850V4)を使用した プログラムのトレースでは" \_\_kernel\_trace\_data"シンボルのアドレスも記述します。以下が smplus\_prism.ini記入例です。

[PRISM\_PGTS\_FILE] pgts\_file\_name=C: ¥workspace¥PrismProject3¥PrismTraceSpec.PGTS [PRISM\_PGT\_FILE] \_\_pgt\_file\_name=C:¥ workspace¥PrismProject3¥CubeSuiteSim.PGT [PRISM\_OS\_DATA\_ADDR] \_\_kernel\_trace\_data=0xFEDF0074

#### <span id="page-8-0"></span>4.3.5 リセット後の再実行

一度実行を行い、リセット後、再度実行を行なおうとすると、CubeSuite+ が終了します。リ セット後の再実行はしないでください。

#### <span id="page-8-1"></span>4.3.6 ブレークポイント停止後のcycle数

Prism用トレースファイル取得中にブレークポイントで停止するとPrismでの表示cycle数が、ブ レークポイント停止回数分増加します。ただし、タイマ機能、トレース機能、カバレッジ機能、ア クセス系イベントによるハードウェア・ブレークのいずれかを使用した場合は非該当です。

すべての商標および登録商標は,それぞれの所有者に帰属します。

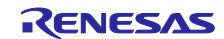

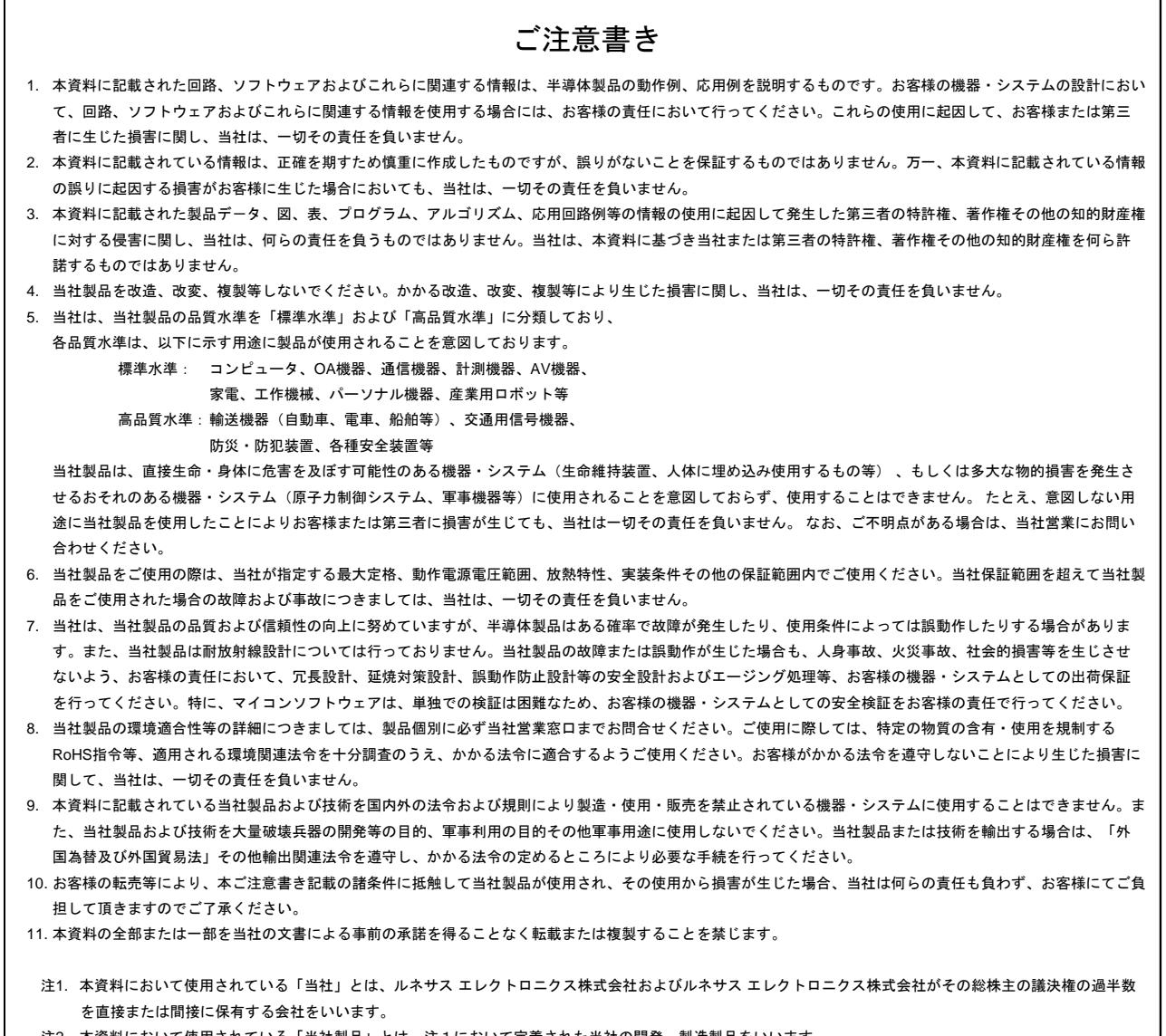

#### 注2. 本資料において使用されている「当社製品」とは、注1において定義された当社の開発、製造製品をいいます。

# RENESAS

ルネサスエレクトロニクス株式会社

http://www.renesas.com

ルネサス エレクトロニクス株式会社 〒100-0004 千代田区大手町2-6-2 (日本ビル)

■技術的なお問合せおよび資料のご請求は下記へどうぞ。 総合お問合せ窓口:http://japan.renesas.com/contact/

■営業お問合せ窓口

© 2014 Renesas Electronics Corporation and Renesas Solutions Corp.

※営業お問合せ窓口の住所は変更になることがあります。最新情報につきましては、弊社ホームページをご覧ください。